## 上海交通大学"诗教中国"诗词讲解大赛 参赛资料上传操作指南

1、 使用 jAccount 登录: <https://jbox.sjtu.edu.cn> (需校内 IP 或交大 VPN 访问) 或登录"交大云盘"客户端。

 $\emptyset = \times$ 

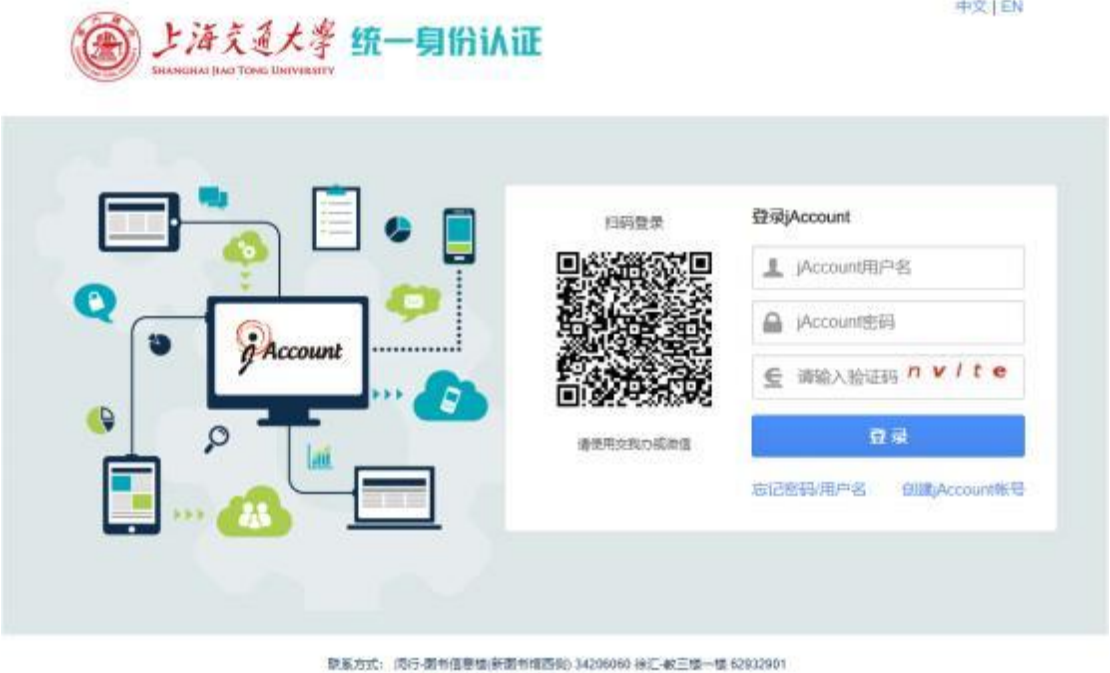

<u> 閉系方式: 同行-関书信</u> 02019 上海交通大学网络信息中心 service@sjtu.edu.cn

2、进入交大云盘,点击"上传"选择参赛视频(以"选手姓名+诗词名称"命 名);或将视频直接拖入页面空白处。

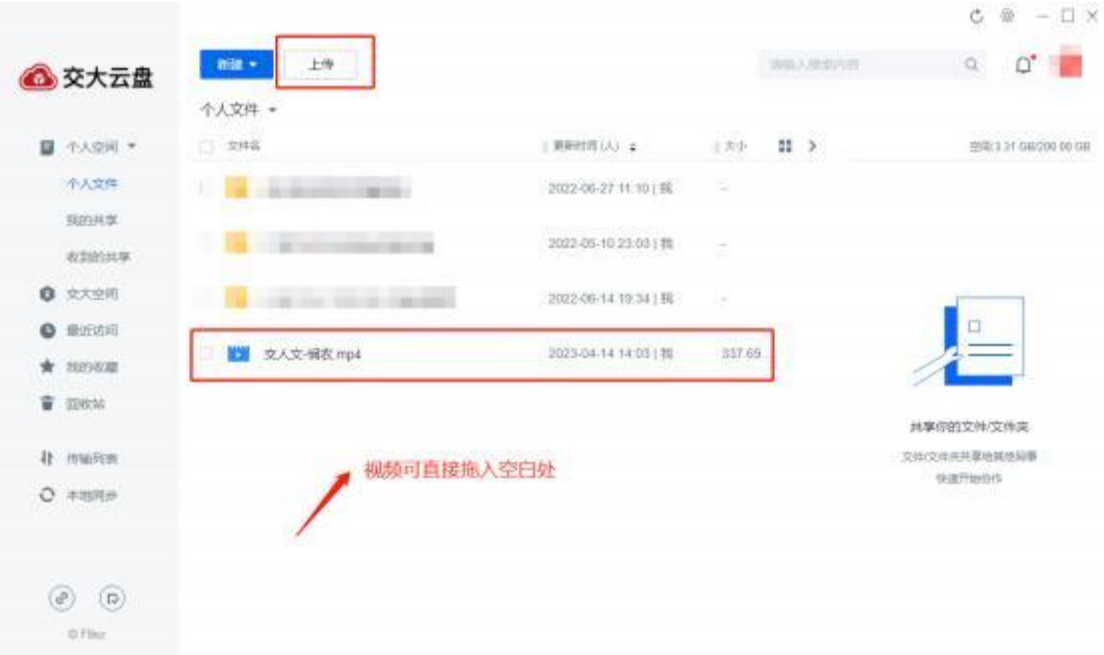

- $C \otimes -\Box$  X TR BF  $\alpha = \alpha^* \quad \alpha$ △ 交大云盘 **d** mann ※交付发送合和监计等用→、或者无反现金自交件的用→ GUESSTICH BOY 日 个人空间 \* | 用料切り(A) :  $\begin{array}{ccccc} & & & \mbox{if} & \mbox{$\mathfrak{p}$} & \mbox{if} & \mbox{if} & \mbox{if} \mbox{$\mathfrak{p}$} \end{array}$  $\begin{array}{l} \mathcal{S} \text{ H} \mathcal{B} \\ \text{SADR, 576, 576}\\ \end{array}$ 小人文件  $\leq$ 文件層性 sine# 更新时间 **Experience**  $\left(\frac{m}{m}\right)$ 2023-04-14 14:05 夜影的共享 **0** 2125 DETENBORSKE **The controller state as constant** ă 2023-04-14 14:01 **O** RESID □ ■ 支入文·修花 mp4 2023-04-14 14:05 | 院 337.69 \* REME 创建画  $\mathfrak{M}$  $\hat{\mathbf{w}}$  Heat  $m \geq 0$ 4 mons **外人文件/交人文/钢花/mp4**  $Q = mN +$ 衛圧 乙  $\circledcirc$  (5) Office
- 3、选中参赛视频,点击左上方"分享",选择"新建链接"

4、备注名同视频名称, 仅勾选 "允许下载"、"允许预览文件", 然后点击"新 建链接"。

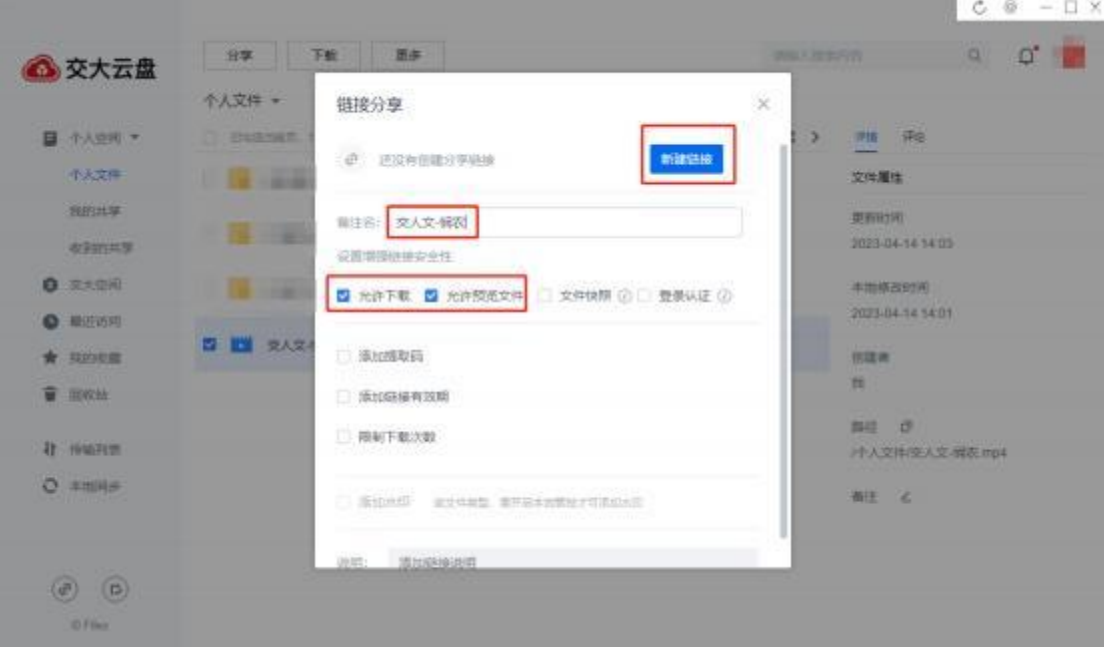

## 5、链接生成后点击"复制"。

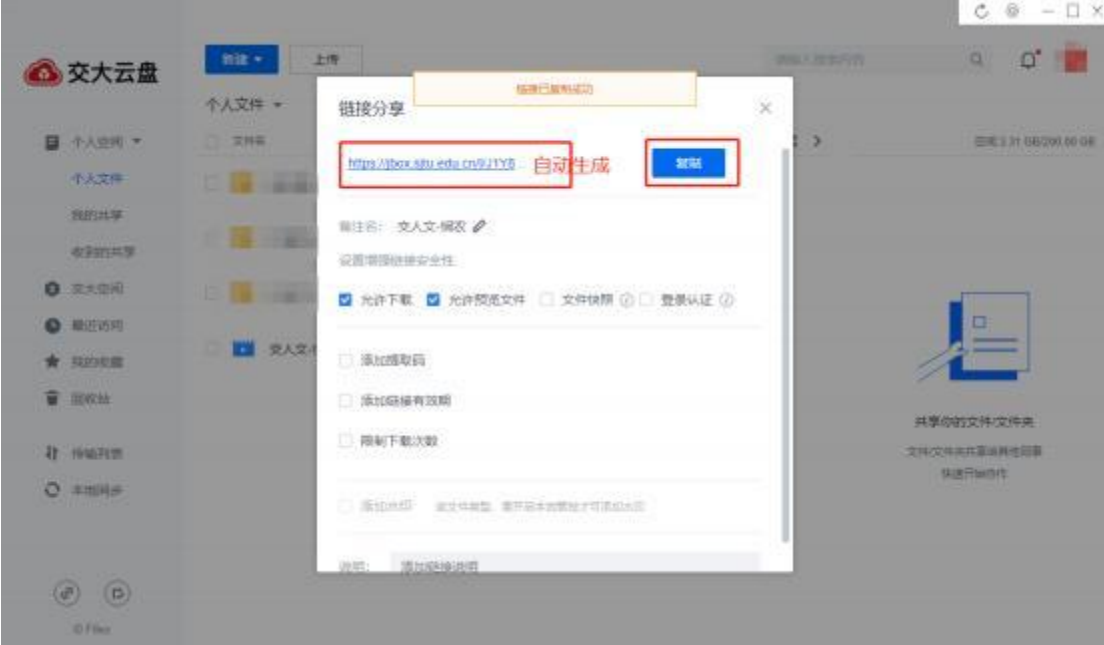

6、将完整链接以文本形式复制到报名表, 报名表发送至组委会邮箱。

附 →

## 上海交通大学"诗教中国"诗词讲解大赛

## 暨第六届中华经典诵写讲大赛选拔赛报名表

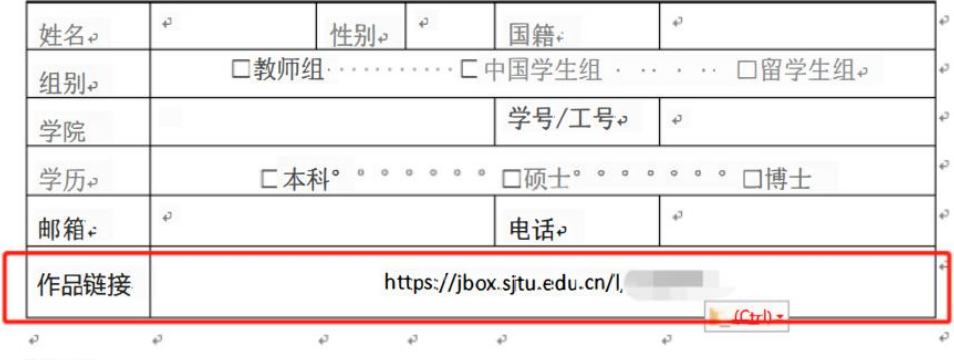

注: +

1、报名截止日期为 2024年5月20日。

2、情直接发送本报名表至组委会邮箱。

3、9所填信息必须真实,表格中栏目若无内容,可留空。